# **EmbASP Documentation**

Release 6.0

**DeMaCS-Unical** 

## Documentation

| 1 | Documentation |                          |   |  |  |  |
|---|---------------|--------------------------|---|--|--|--|
|   | 1.1           | Java implementation      | 3 |  |  |  |
|   | 1.2           | Python implementation    | 2 |  |  |  |
|   | 1.3           | C# implementation        |   |  |  |  |
|   | 1.4           | Technical documentation  |   |  |  |  |
|   | 1.5           | Implementations          |   |  |  |  |
|   | 1.6           | Technical documentation  | 7 |  |  |  |
| 2 | Exan          | nples                    | ٩ |  |  |  |
|   | 2.1           | Shortest-path ASP Java   | 9 |  |  |  |
|   | 2.2           | Shortest-path ASP Python | 2 |  |  |  |
|   | 2.3           | Shortest-path ASP C#     | 4 |  |  |  |
|   | 2.4           | Blocks-world PDDL Java   | 8 |  |  |  |
|   | 2.5           | Blocks-world PDDL Python | ( |  |  |  |
|   | 2.6           | Blocks-world PDDL C#     |   |  |  |  |
|   | 2.7           | Sudoku Android           | 4 |  |  |  |
|   | 2.8           | Desktop ASP exemples     | , |  |  |  |
|   | 2.9           | Desktop PDDL examples    | , |  |  |  |
|   | 2.10          | Android example          |   |  |  |  |
| 3 | Cont          | acts                     | • |  |  |  |

A framework for the integration (embedding) of **Logic Programming** in external systems for generic applications. It helps developers at designing and implementing complex reasoning tasks by means of solvers on different platforms.

The framework can be implemented in a object-oriented programming language of choice, easing and guiding the generation of suitable libraries for the use of specific solvers on selected platforms. We currently provide 3 implementations (in Java , in Python and in C# ) and ready-made libraries for the embedding of the ASP (Answer Set Programming) solvers DLV , DLV2 , clingo , DLVHEX and the PDDL (Planning Domain Definition Language) cloud solver Solver.Planning.Domains (SPD) on the Desktop platform and of DLV and SPD on the Mobile (Android<sup>TM</sup>) one (available only for the Java version).

However, the framework has been designed to be easily extensible and adaptable to different solvers and platforms. It is worth to notice that solvers are invoked in different modes; for instance, SPD is invoked via a remote connection, while for the other, binaries are effectively embedded and natively executed.

Documentation 1

2 Documentation

## CHAPTER 1

**Documentation** 

### 1.1 Java implementation

The following figure provides some details about classes and interfaces of the implementation.

### 1.1.1 Base module implementation

Each component in the *Base* module has been implemented by means of an abstract class, generic class or interface that will specialize in the following packages.

In particular, the Handler class collects InputProgram and OptionDescriptor objects communicated by the user.

For what the asynchronous mode is concerned, the interface Service depends from the interface CallBack, since once the reasoning service has terminated, the result of the computation is returned back via a class CallBack.

### 1.1.2 Platforms module implementation

In order to support a new platform, the Handler and Service components must be adapted.

As for the Android platform, we developed an AndroidHandler that handles the execution of an AndroidService, which provides facilities to manage the execution of a solver on the Android platform.

Similarly, for the desktop platform we developed a <code>DesktopHandler</code> and a <code>DesktopService</code>, which generalizes the usage of a solver on the desktop platform, allowing both synchronous and asynchronous execution modes.

#### 1.1.3 Languages module implementation

This module includes specific classes for the management of input and output to ASP and PDDL solvers.

The Mapper component of the *Languages* module is implemented via a Mapper class, that allows to translate input and output into Java objects. Such translations are guided by ANTLR4 library and Java Annotations, a form of

metadata that mark Java code and provide information that is not part of the program itself: they have no direct effect on the operation of the code they annotate.

In our setting, we make use of such feature so that it is possible to translate facts into strings and vice-versa via two custom annotations, defined according to the following syntax:

- @Id (string\_name): the target must be a class, and defines the predicate name (in the ASP case) and the action name (in the PDDL case) the class is mapped to;
- @Param (integer\_position): the target must be a field of a class annotated via @Id, and defines the term (and its position) in the atom (in the ASP case) and in the action (in the PDDL case) the field is mapped to.

By means of the Java Reflection mechanisms, annotations are examined at runtime, and taken into account to properly define the translation.

If the classes intended for the translation are not annotated or not correctly annotated, an exception is raised.

In addition to the Mapper, this module features two sub-modules which are more strictly related to ASP and PDDL.

#### 1.1.4 Specialization module Implementation

The classes DLVAnswerSets, DLV2AnswerSets, ClingoAnswerSets, DLVHEXAnswerSets and SPDPlan implement specific extensions of the AnswerSets or Plan classes, in charge of manipulating the output of the respective solvers.

Moreover, this module can contain classes extending OptionDescriptor to implement specific options of the solver at hand.

### 1.1.5 Class Diagram

A complete UML Class Diagram is available here.

For further information, contact embasp@mat.unical.it or visit our website.

### 1.2 Python implementation

The following figure provides some details about classes and interfaces of the implementation.

### 1.2.1 Base module implementation

Each component in the *Base* module has been implemented by means of generic class or interface that will specialize in the following packages.

In particular, the Handler class collects InputProgram and OptionDescriptor objects communicated by the user.

For what the asynchronous mode is concerned, the class Service depends from the interface CallBack, since once the reasoning service has terminated, the result of the computation is returned back via a class CallBack.

### 1.2.2 Platforms module implementation

In order to support a new platform, the Handler and Service components must be adapted.

For the desktop platform we developed a <code>DesktopHandler</code> and a <code>DesktopService</code>, which generalizes the usage of a solver on the desktop platform, allowing both synchronous and asynchronous execution modes.

#### 1.2.3 Languages module implementation

This module includes specific classes for the management of input and output to ASP and PDDL solvers.

The Mapper component of the *Languages* module is implemented via a Mapper class, that allows to translate input and output into Python objects. Such translations are guided by ANTLR4 library and Predicate abstract class, also present in the module.

To make possible translate facts into strings and vice versa, the classes that want to represent a predicate, must extend the abstract class Predicate, and must be implemented by including the following code:

- predicateName="string\_name": must be entered as a class field and must contain the predicate name (in the ASP case) or the action name (in the PDDL case) to map;
- [("class\_field\_name\_1", int), ("class\_field\_name\_2"), ...]: Is a list that must be passed to super in the constructor, and must contain so many tuples how many are the class field, containing the field name, sorted by the position of the terms they represent, and optionally the keyword int if the field represents an integer.

Thanks to the structure of the Predicate class, this information is passed to the Mapper class, to correctly perform the translation mechanism.

If the classes intended for the translation are not constructed correctly in this way, an exception is raised.

In addition to the Mapper, this module features two sub-modules which are more strictly related to ASP and PDDL.

#### 1.2.4 Specialization module implementation

The classes DLVAnswerSets, DLV2AnswerSets, ClingoAnswerSets, DLVHEXAnswerSets and SPDPlan implement specific extensions of the AnswerSets or Plan classes, in charge of manipulating the output of the respective solvers.

Moreover, this module can contain classes extending OptionDescriptor to implement specific options of the solver at hand.

#### 1.2.5 Class Diagram

A complete UML Class Diagram is available here.

For further information, contact embasp@mat.unical.it or visit our website.

### 1.3 C# implementation

The following figure provides some details about classes and interfaces of the implementation.

#### 1.3.1 Base module implementation

Each component in the *Base* module has been implemented by means of abstract class, generic class or interface that will specialize in the following packages.

In particular, the Handler class collects InputProgram and OptionDescriptor objects communicated by the user.

For what the asynchronous mode is concerned, the class Service depends from the interface CallBack, since once the reasoning service has terminated, the result of the computation is returned back via a class CallBack.

### 1.3.2 Platforms module implementation

In order to support a new platform, the Handler and Service components must be adapted.

For the desktop platform we developed a <code>DesktopHandler</code> and a <code>DesktopService</code>, which generalizes the usage of a solver on the desktop platform, allowing both synchronous and asynchronous execution modes.

#### 1.3.3 Languages module implementation

This module includes specific classes for the management of input and output to ASP and PDDL solvers.

The Mapper component of the *Languages* module is implemented via a Mapper class, that allows to translate input and output into C# objects. Such translations are guided by ANTLR4 library and C# Attributes, a form of metadata that mark C# code and provide information that is not part of the program itself: they have no direct effect on the operation of the code they annotate.

In our setting, we make use of such features so that it is possible to translate facts into strings and vice-versa via two custom attributes, defined according to the following syntax:

- [Id(string\_name)]: the target must be a class, and defines the predicate name (in the ASP case) and the action name (in the PDDL case) the class is mapped to;
- [Param(integer\_position)]: the target must be a field of a class annotated via [Id(string\_name)], and defines the term (and its position) in the atom (in the ASP case) and in the action (in the PDDL case) the field is mapped to.

By means of the C# Reflection mechanism, attributes are examined at runtime, and taken into account to properly define the translation.

If the classes intended for the translation are not annotated or not correctly annotated, an exception is raised.

In addition to the Mapper, this module features two sub-modules which are more strictly related to ASP and PDDL.

#### 1.3.4 Specialization module implementation

The classes DLVAnswerSets, DLV2AnswerSets, ClingoAnswerSets, DLVHEXAnswerSets and SPDPlan implement specific extensions of the AnswerSets or Plan classes, in charge of manipulating the output of the respective solvers.

Moreover, this module can contain classes extending OptionDescriptor to implement specific options of the solver at hand.

### 1.3.5 Class Diagram

A complete UML Class Diagram is available here.

For further information, contact embasp@mat.unical.it or visit our website.

### 1.4 Technical documentation

## 1.4.1 Doxygen

- Java Doxygen documentation
- Python Doxygen documentation
- C# Doxygen documentation

For further information, contact embasp@mat.unical.it or visit our website.

## 1.5 Implementations

- Java implementation
- Python implementation
- C# implementation

### 1.6 Technical documentation

• Technical documentation

Examples

## 2.1 Shortest-path ASP Java

### 2.1.1 Getting started

The framework is released as JAR file to be used on a Desktop platform, therefore it can be easily imported and used in any Java project.

The framework needs ANTLR4 library for its operation. You can download the JAR and include directly in your project or you can use Gradle or Maven.

### 2.1.2 Using EmbASP

In the following, we describe an actual usage of the framework by means of a running example; as a use case, we will develop a simple Desktop application to solve the shortest-path problem.

The complete code of this example is freely available here.

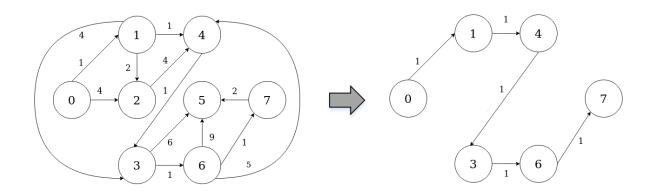

We will make use of the annotation-guided mapping, in order to create Java object constituting ASP predicates. To this purpose, the following classes are intended to represent possible predicates that an ASP program can use:

```
@Id("edge")
public class Edge {
    @Param(0)
    private int from;

    @Param(1)
    private int to;

    @Param(2)
    private int weight;

public Edge(int from, int to, int weight) {
        this.from = from;
        this.to = to;
        this.weight = weight;
    }

[...]
}
```

```
@Id("path")
public class Path {
    @Param(0)
    private int from;

    @Param(1)
    private int to;

    @Param(2)
    private int weight;

public Path(int from, int to, int weight) {
        this.from = from;
        this.to = to;
        this.weight = weight;
    }

[...]
```

At this point, supposing that we have embedded the DLV2 solver in this project, we can start deploying our application:

```
Handler handler = new DesktopHandler(new DLV2DesktopService("executable/dlv2"));
     ASPMapper.getInstance().registerClass(Edge.class);
     ASPMapper.getInstance().registerClass(Path.class);
     InputProgram input = new ASPInputProgram();
     from = 0;
     to = 7;
     String rules = "from(" + from + "). to(" + to + ")."
        + "path(X,Y,W) | notPath(X,Y,W) :- from(X), edge(X,Y,W)."
        + "path(X,Y,W) | notPath(X,Y,W) :- path(_,X,_), edge(X,Y,W), not to(X)."
        + "visited(X) :- path(_,X,_)."
        + ":- to(X), not visited(X)."
        + ":~ path(X,Y,W). [W@1 ,X,Y]";
     input.addProgram(rules);
     for (Edge edge : getEdges())
       input.addObjectInput(edge);
     handler.addProgram(input);
     AnswerSets answerSets = (AnswerSets) handler.startSync();
     for(AnswerSet answerSet : answerSets.getOptimalAnswerSets()) {
       ArrayList<Path> path = new ArrayList<Path>(); // edges in the shortest path_
\hookrightarrow (unsorted)
                          // total weight of the path
       int sum = 0;
       for(Object obj : answerSet.getAtoms()) {
         if(obj instanceof Path) {
           path.add((Path)obj);
           sum += ((Path)obj).getWeight();
         }
       }
       join(from, path, sortedPath); // sorts the edges
                                     // shows the path
       print(sortedPath, sum);
   } catch (Exception e) {
     e.printStackTrace();
 private static ArrayList<Edge> getEdges() {
   ArrayList<Edge> edges = new ArrayList<Edge>();
   edges.add (new Edge (0,1,1));
   edges.add (new Edge (0, 2, 4));
   edges.add (new Edge (1, 2, 2));
   edges.add(new Edge(1,3,4));
   edges.add(new Edge(1,4,1));
```

```
edges.add(new Edge(2,4,4));
edges.add(new Edge(3,5,6));
edges.add(new Edge(3,6,1));
edges.add(new Edge(4,3,1));
edges.add(new Edge(6,4,5));
edges.add(new Edge(6,5,9));
edges.add(new Edge(6,7,1));
edges.add(new Edge(7,5,2));

return edges;
}

[...]
```

The class contains an Handler instance as field, that is initialized with a DesktopHandler using the parameter DLV2DesktopService with a string representing the path to the DLV2 local solver.

The ASPMapper registers the classes created before in order to manage the input and output objects.

A string and a list of Edge representing facts, rules and constraints of the ASP program are added to an ASPInputProgram, and the ASPInputProgram is added to the Handler.

Finally the solver is invoked, and the output is retrieved.

The output predicates can be managed accordingly to the user's desiderata. In this example the Path predicates, that represent the shortest path, are collected, sorted, and printed as well as the total weight of the path.

For further information, contact embasp@mat.unical.it or visit our website.

### 2.2 Shortest-path ASP Python

#### 2.2.1 Getting started

The framework is released as EGG file to be used on a Desktop platform, therefore it can be easily installed in a Python installation.

The framework needs ANTLR4 library for its operation.

### 2.2.2 Using EmbASP

In the following, we describe an actual usage of the framework by means of a running example; as a use case, we will develop a simple Desktop application to solve the shortest-path problem.

The complete code of this example is freely available here.

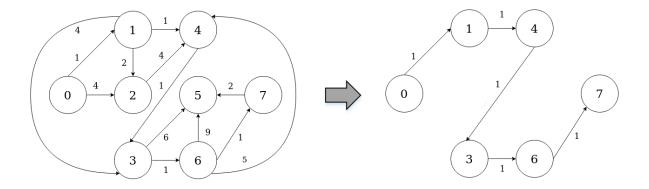

We will make use of the annotation-guided mapping, in order to create Python object constituting ASP predicates.

To this purpose, the following classes are intended to represent possible predicates that an ASP program can use:

```
class Edge(Predicate):
    predicate_name = "edge"

def __init__(self, source=None, destination=None, weight=None):
    Predicate.__init__(self, [("source"), ("destination"), ("weight")])
    self.source = source
    self.destination = destination
    self.weight = weight

[...]
```

```
class Path(Predicate):
    predicate_name = "path"

def __init__(self, source=None, destination=None, weight=None):
    Predicate.__init__(self, [("source"), ("destination"), ("weight")])
    self.source = source
    self.destination = destination
    self.weight = weight

[...]
```

At this point, supposing that we have embedded the DLV2 solver in this project, we can start deploying our application:

```
def getEdges():
    edges = []
    edges.append(Edge(0,1,1))
    edges.append(Edge(0,2,4))
    edges.append(Edge(1,2,2))
    edges.append(Edge(1,3,4))
    edges.append(Edge(1,4,1))
    edges.append(Edge(2,4,4))
    edges.append(Edge(3,5,6))
    edges.append(Edge(3,6,1))
    edges.append(Edge(4,3,1))
```

```
edges.append(Edge(6,4,5))
 edges.append(Edge(6,5,9))
 edges.append(Edge(6,7,1))
 edges.append(Edge(7,5,2))
 return edges
try:
 handler = DesktopHandler(DLV2DesktopService("../../executable/dlv2"))
 ASPMapper.get_instance().register_class(Edge)
 ASPMapper.get_instance().register_class(Path)
 inputProgram = ASPInputProgram()
 source = 0 # source node
 destination = 7 # destination node
 rules = "source(" + str(self.source) + "). destination(" + str(self.destination) +
 rules += "path(X,Y,W) | notPath(X,Y,W) :- source(X), edge(X,Y,W)."
 rules += "path(X,Y,W) | notPath(X,Y,W) :- path(_,X,_), edge(X,Y,W), not to(X)."
 rules += "visited(X) :- path(_,X,_)."
 rules += ":- destination(X), not visited(X)."
 rules += ":~ path(X,Y,W). [W@1 ,X,Y]"
 inputProgram.add_program(rules)
 inputProgram.add_objects_input(self.getEdges())
 handler.add_program(inputProgram)
 answerSets = handler.start_sync()
 for answerSet in answerSets.get_optimal_answer_sets():
     path = [] # edges in the shortest path (unsorted)
                  # total weight of the path
     sum_{\underline{\phantom{a}}} = 0
      for obj in answerSet.get_atoms():
          if isinstance(obj, Path):
              path.append(obj)
              sum_ += int(obj.get_weight())
      sortedPath = [] # edges in the shortest path (sorted)
      join(source, path, sortedPath) # sorts the edges
      show(sortedPath, sum_) # shows the path
except Exception as e:
 print(str(e))
```

The class contains an Handler instance as field, that is initialized with a DesktopHandler using the parameter DLV2DesktopService with a string representing the path to the DLV2 local solver.

The ASPMapper registers the classes created before in order to manage the input and output objects.

A string and a list of Edge representing facts, rules and constraints of the ASP program are added to an ASPInputProgram, and the ASPInputProgram is added to the Handler.

Finally the solver is invoked, and the output is retrieved.

The output predicates can be managed accordingly to the user's desiderata. In this example the Path predicates, that represent the shortest path, are collected, sorted, and printed as well as the total weight of the path.

For further information, contact embasp@mat.unical.it or visit our website.

### 2.3 Shortest-path ASP C#

### 2.3.1 Getting started

The framework is released as DLL file to be used on a Desktop platform, therefore it can be easily added and used in any C# project.

### 2.3.2 Using EmbASP

In the following, we describe an actual usage of the framework by means of a running example; as a use case, we will develop a simple Desktop application to solve the shortest-path problem.

The complete code of this example is freely available here.

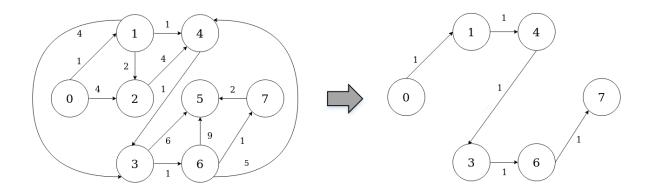

We will make use of the annotation-guided mapping, in order to create C# object constituting ASP predicates.

To this purpose, the following classes are intended to represent possible predicates that an ASP program can use:

```
[Id("edge")]
class Edge
{
   [Param(0)]
   private int from;

   [Param(1)]
   private int to;
```

```
[Param(2)]
private int weight;

public Edge(int from, int to, int weight)
{
   this.from = from;
   this.to = to;
   this.weight = weight;
}
```

```
[Id("path")]
class Path
{
    [Param(0)]
    private int from;

    [Param(1)]
    private int to;

    [Param(2)]
    private int weight;

    public Path(int from, int to, int weight)
    {
        this.from = from;
        this.to = to;
        this.weight = weight;
    }
}
```

At this point, supposing that we have embedded the DLV2 solver in this project, we can start deploying our application:

```
class ShortestPath
 private static int from, to;
                                // source and destination node
 private static List<int> sortedPath;  // edges in the shorted path (sorted)
 public static void Main(string[] args)
   try
     Handler handler = new DesktopHandler(new DLV2DesktopService("../../../
→executable/dlv2.win"));
     ASPMapper.Instance.RegisterClass(typeof(Edge));
     ASPMapper.Instance.RegisterClass(typeof(Path));
     InputProgram input = new ASPInputProgram();
     from = 0;
     to = 7;
      String rules = "from(" + from + ").to(" + to + ")." +
         "path(X,Y,W) | notPath(X,Y,W) :- from(X), edge(X,Y,W)." +
         "path(X,Y,W) | notPath(X,Y,W) :- path(\_,X,\_), edge(X,Y,W), not to(X)." +
         "visited(X) :- path(\_,X,\_)." +
         ":- to(X), not visited(X)." +
```

```
":~ path(X,Y,W). [W@1 ,X,Y]";
     input.AddProgram(rules);
     foreach (Edge edge in getEdges())
        input.AddObjectInput(edge);
     handler.AddProgram(input);
     AnswerSets answerSets = (AnswerSets) handler.StartSync();
     foreach (AnswerSet answerSet in answerSets.GetOptimalAnswerSets())
       List<Path> path = new List<Path>(); // edges in the shortest path_
→ (unsorted)
                                              // total weight of the path
       int sum = 0;
       foreach (object obj in answerSet.Atoms)
         if (typeof(Path).IsInstanceOfType(obj))
          path.Add((Path)obj);
           sum += ((Path)obj).getWeight();
       join(from, path, sortedPath);  // sorts the edges
                                        // show the result
       print(sortedPath, sum);
   catch (Exception e)
     Console.WriteLine(e.Source);
   }
 }
 private static List<Edge> getEdges()
   List<Edge> edges = new List<Edge>();
   edges.Add(new Edge(0, 1, 1));
   edges.Add(new Edge(0, 2, 4));
   edges.Add(new Edge(1, 2, 2));
   edges.Add(new Edge(1, 3, 4));
   edges.Add(new Edge(1, 4, 1));
   edges.Add(new Edge(2, 4, 4));
   edges.Add(new Edge(3, 5, 6));
   edges.Add(new Edge(3, 6, 1));
   edges.Add(new Edge(4, 3, 1));
   edges.Add(new Edge(6, 4, 5));
   edges.Add(new Edge(6, 5, 9));
   edges.Add(new Edge(6, 7, 1));
   edges.Add(new Edge(7, 5, 2));
```

```
return edges;
}
[...]
```

The class contains an Handler instance as field, that is initialized with a DesktopHandler using the parameter DLV2DesktopService with a string representing the path to the DLV2 local solver.

The ASPMapper registers the classes created before in order to manage the input and output objects.

A string and a list of Edge representing facts, rules and constraints of the ASP program are added to an ASPInputProgram, and the ASPInputProgram is added to the Handler.

Finally the solver is invoked, and the output is retrieved.

The output predicates can be managed accordingly to the user's desiderata. In this example the Path predicates, that represent the shortest path, are collected, sorted, and printed as well as the total weight of the path.

For further information, contact embasp@mat.unical.it or visit our website.

### 2.4 Blocks-world PDDL Java

#### 2.4.1 Getting started

The framework is released as JAR file to be used on a Desktop platform, therefore it can be easily imported and used in any Java project.

The framework needs ANTLR4 library for its operation. You can download the JAR and include directly in your project or you can use Gradle or Maven.

### 2.4.2 Using EmbASP

In the following, we describe an actual usage of the framework by means of a running example; as a use case, we will develop a simple Desktop application to solve the blocks-world problem.

The complete code of this example is freely available here.

We will make use of the annotation-guided mapping, in order to retrieve the actions constituting a PDDL plan via Java objects.

To this purpose, the following classes are intended to represent possible actions that a blocks-world solution plan can feature:

```
@Id("pick-up")
public class PickUp {
    @Param(0)
```

```
private String block;
[...]
}
```

```
@Id("put-down")
public class PutDown {
    @Param(0)
    private String block;
    [...]
}
```

```
@Id("stack")
public class Stack {

    @Param(0)
    private String block1;

    @Param(1)
    private String block2;

    [...]
}
```

```
@Id("unstack")
public class Unstack {

    @Param(0)
    private String block1;

    @Param(1)
    private String block2;

[...]
}
```

At this point, supposing that we are given two files defining the blocks-world domain and a problem instance, we can start deploying our application:

```
inputProgramProblem.addFilesPath(problemFileName);
handler.addProgram(inputProgramDomain);
handler.addProgram(inputProgramProblem);

try {
    PDDLMapper.getInstance().registerClass(PickUp.class);
    PDDLMapper.getInstance().registerClass(PutDown.class);
    PDDLMapper.getInstance().registerClass(Stack.class);
    PDDLMapper.getInstance().registerClass(Unstack.class);

PDDLMapper.getInstance().registerClass(Unstack.class);

Plan plan = (Plan) (handler.startSync());

for (final Object obj : plan.getActionsObjects())
    if (obj instanceof PickUp || obj instanceof Stack || obj instanceof Unstack_
    il obj instanceof PutDown)
    System.out.println(obj.toString());

} catch (Exception e) {
    e.printStackTrace();
}
}
```

The class contains an Handler instance as field, that is initialized with a DesktopHandler using the required parameter SPDDesktopService.

Then it's set-up the input to the solver; since PDDL requires separate definitions for domain and problem, two PDDLInputProgram are created and then given to the handler.

The next lines inform the PDDLMapper about what classes are intended to map the output actions.

Finally the solver is invoked, and the output is retrieved.

The output actions can be managed accordingly to the user's desiderata.

For further information, contact embasp@mat.unical.it or visit our website.

### 2.5 Blocks-world PDDL Python

#### 2.5.1 Getting started

The framework is released as EGG file to be used on a Desktop platform, therefore it can be easily installed in a Python installation.

The framework needs ANTLR4 library for its operation.

#### 2.5.2 Using EmbASP

In the following, we describe an actual usage of the framework by means of a running example; as a use case, we will develop a simple Desktop application to solve the blocks-world problem.

The complete code of this example is freely available here.

We will make use of the annotation-guided mapping, in order to retrieve the actions constituting a PDDL plan via Python objects.

To this purpose, the following classes are intended to represent possible actions that a blocks-world solution plan can feature:

```
class PickUp(Predicate):
    predicateName="pick-up"

def __init__(self, block=None):
    super(PickUp, self).__init__([("block")])
    self.block = block

[...]
```

```
class PutDown (Predicate):
    predicateName="put-down"

def __init__(self, block=None):
    super(PutDown, self).__init__([("block")])
    self.block = block

[...]
```

```
class Stack (Predicate):
    predicateName="stack"

def __init__(self, block1=None, block2=None):
    super(Stack, self).__init__([("block1"), ("block2")])
    self.block1 = block1
    self.block2 = block2

[...]
```

```
class Unstack (Predicate):
    predicateName="unstack"

def __init__(self, block1=None, block2=None):
        super(Unstack, self).__init__([("block1"), ("block2")])
        self.block1 = block1
        self.block2 = block2

[...]
```

At this point, supposing that we are given two files defining the blocks-world domain and a problem instance, we can start deploying our application:

```
handler = DesktopHandler(SPDDesktopService())
```

```
input_domain = PDDLInputProgram(PDDLProgramType.DOMAIN)
input_domain.add_files_path("../domain.pddl")

input_problem= PDDLInputProgram(PDDLProgramType.PROBLEM)
input_problem.add_files_path("../p01.pddl")

handler.add_program(input_domain)
handler.add_program(input_problem)

PDDLMapper.get_instance().register_class(PickUp)
PDDLMapper.get_instance().register_class(PutDown)
PDDLMapper.get_instance().register_class(Stack)
PDDLMapper.get_instance().register_class(Unstack)

output = handler.start_sync()

for obj in output.get_actions_objects():
    if isinstance(obj, PickUp) | isinstance(obj, PutDown) | isinstance(obj, Stack) |
    isinstance(obj, Unstack) :
        print(obj)
```

The file contains an Handler instance as field, that is initialized with a DesktopHandler using the required parameter SPDDesktopService.

Then it's set-up the input to the solver; since PDDL requires separate definitions for domain and problem, two PDDLInputProgram are created and then given to the handler.

The next lines inform the PDDLMapper about what classes are intended to map the output actions.

Finally the solver is invoked, and the output is retrieved.

The output actions can be managed accordingly to the user's desiderata.

For further information, contact embasp@mat.unical.it or visit our website.

#### 2.6 Blocks-world PDDL C#

#### 2.6.1 Getting started

The framework is released as DLL file to be used on a Desktop platform, therefore it can be easily added and used in any C# project.

### 2.6.2 Using EmbASP

In the following, we describe an actual usage of the framework by means of a running example; as a use case, we will develop a simple Desktop application to solve the blocks-world problem.

The complete code of this example is freely available here.

We will make use of the annotation-guided mapping, in order to retrieve the actions constituting a PDDL plan via C# objects.

To this purpose, the following classes are intended to represent possible actions that a blocks-world solution plan can feature:

```
[Id("pick-up")]
  class PickUp
  {
     [Param(0)]
     private string block;
     [...]
  }
```

```
[Id("put-down")]
  class PutDown
{
    [Param(0)]
    private string block;
    [...]
}
```

```
[Id("stack")]
  class Stack
{
      [Param(0)]
      private string block1;

      [Param(1)]
      private string block2;

      [...]
}
```

```
[Id("unstack")]
  class Unstack
{
     [Param(0)]
     private string block1;

     [Param(1)]
     private string block2;

     [...]
}
```

At this point, supposing that we are given two files defining the blocks-world domain and a problem instance, we can start deploying our application:

```
class Program
{
    static void Main(string[] args)
    {
        Handler handler = new DesktopHandler(new SPDDesktopService());
}
```

```
InputProgram inputDomain = new PDDLInputProgram(PDDLProgramType.DOMAIN);
       inputDomain.AddFilesPath("domain.pddl");
       InputProgram inputProblem = new PDDLInputProgram(PDDLProgramType.PROBLEM);
       inputProblem.AddFilesPath("p01.pddl");
       handler.AddProgram(inputDomain);
       handler.AddProgram(inputProblem);
       try
           PDDLMapper.Instance.RegisterClass(typeof(PickUp));
           PDDLMapper.Instance.RegisterClass(typeof(PutDown));
           PDDLMapper.Instance.RegisterClass(typeof(Stack));
           PDDLMapper.Instance.RegisterClass(typeof(Unstack));
           Plan plan = (Plan)handler.StartSync();
           foreach(object obj in plan.ActionsObjects)
               if (typeof(PickUp).IsInstanceOfType(obj) || typeof(PutDown).
→IsInstanceOfType(obj) ||
                      typeof(Stack).IsInstanceOfType(obj) || typeof(Unstack).
→IsInstanceOfType(obj))
                  Console.WriteLine(obj.ToString());
       }
       catch (Exception e)
           Console.WriteLine(e.Message);
   }
```

The class contains an Handler instance as field, that is initialized with a DesktopHandler using the required parameter SPDDesktopService.

Then it's set-up the input to the solver; since PDDL requires separate definitions for domain and problem, two PDDLInputProgram are created and then given to the handler.

The next lines inform the PDDLMapper about what classes are intended to map the output actions.

Finally the solver is invoked, and the output is retrieved.

The output actions can be managed accordingly to the user's desiderata.

For further information, contact embasp@mat.unical.it or visit our website.

24

### 2.7 Sudoku Android

### 2.7.1 Getting started

In order to use the framework in your applications you have to import it as module on Android Studio

- 1. Import the framework module:
- Download the framework last released module.
- In the project view, right-click on your project New > Module.
- Select Import .JAR/.AAR Package.
- Select the directory in which the module has been downloaded.
- 2. Set the dependency:
- In the Android Studio menu: File > Project Structure.
- Select your project module (by default called app).
- In the Dependencies Tab add as Module Dependency the previously imported framework.

### 2.7.2 Using EmbASP

In the following, we describe an actual usage of the framework by means of a running example; as a use case, we will develop a simple Android application for solving Sudoku puzzles.

The complete code of this example is freely available here.

The framework features a annotation-guided mapping, offered by the ASPMapper component, for two-way translations between strings recognizable by ASP solvers and objects in the programming language at hand, directly employable within applications. By means of this feature, the ASP-based aspects can be separated from the Java coding: the programmer doesn't even necessarily need to be aware of ASP.

Let us think of a user that designed (or has been given) a proper logic program P to solve a sudoku puzzle and has also an initial schema. We assume that the initial schema is well-formed i.e. the complete schema solution exists and is unique. A possible program P is embedded in the complete example, that, coupled with a set of facts F representing the given initial schema, allows to obtain the only admissible solution.

By means of the annotation-guided mapping, the initial schema can be expressed in forms of Java objects. To this extent, we define the class Cell, aimed at representing the single cell of the sudoku schema, as follows:

```
@Id("cell")
public class Cell {

    @Param(0)
    private int row;

    @Param(1)
    private int column;

    @Param(2)
    private int value;

[...]
}
```

2.7. Sudoku Android 25

It is worth noticing how the class has been annotated by two custom annotations, defined according to the following syntax:

- @Id(string\_name): the target must be a class, and defines the predicate name the class is mapped to;
- @Param(integer\_position): the target must be a field of a class annotated via @Id, and defines the term (and its position) in the ASP atom the field is mapped to.

Thanks to these annotations the ASPMapper class will be able to map Cell objects into strings properly recognizable from the ASP solver as logic facts of the form *cell(Row,Column,Value)*. At this point, we can create an Android Activity Component, and start deploying our sudoku application:

```
public class MainActivity extends AppCompatActivity {
  [...]
  private Handler handler;
  @Override
  protected void onCreate(Bundle bundle) {
   handler = new AndroidHandler(getApplicationContext(), DLVAndroidService.class);
    [...]
  public void onClick(final View view) {
    startReasoning();
    [\ldots]
  public void startReasoning() {
    InputProgram inputProgram = new InputProgram();
    for (int i = 0; i < 9; i++) {
      for (int j = 0; j < 9; j++)
        try {
          if (sudokuMatrix[i][j]!=0) {
            inputProgram.addObjectInput(new Cell(i, j, sudokuMatrix[i][j]));
        } catch (Exception e) {
          // Handle Exception
   handler.addProgram(inputProgram);
    String sudokuEncoding = getEncodingFromResources();
   handler.addProgram(new InputProgram(sudokuEncoding));
   Callback callback = new MyCallback();
   handler.startAsync(callback);
```

The class contains an Handler instance as field, that is initialized when the Activity is created as an AndroidHandler. Required parameters include the Android Context (an Android utility, needed to start an Android Service Component) and the type of AndroidService to use, in our case a DLVAndroidService.

In addiction, in order to represent an initial sudoku schema, the class features a matrix of integers as another field where position (i,j) contains the value of cell (i,j) in the initial schema; cells initially empty are represented by positions containing zero.

The method startReasoning is in charge of actually managing the reasoning: in our case, it is invoked in response to

a click event that is generated when the user asks for the solution. It is firstly created an InputProgram object that is filled with Cell objects representing the initial schema, which is then provided to the handler; then it is provided with the sudoku encoding. It could be loaded, for instance, by means of an utility function that retrieves it from the Android Resources folder, which, within Android applications, is typically meant for containing images, sounds, files and resources in general.

At this point, the reasoning process can start; since for Android we provide only the asynchronous execution mode, a Callback object is in charge of fetching the output when the ASP system has done.

Finally, once the computation is over, from within the *callback* function the output can be retrieved directly in form of Java objects. For instance, in our case an inner class MyCallback implements the interface Callback:

```
private class MyCallback implements Callback {
  @Override
  public void callback(Output o) {
    if(!(o instanceof AnswerSets))
      return;
   AnswerSets answerSets=(AnswerSets)o;
    if(answerSets.getAnswersets().isEmpty())
      return;
    AnswerSet as = answerSets.getAnswersets().get(0);
   try {
      for(Object obj:as.getAtoms()) {
        Cell cell = (Cell) obj;
        sudokuMatrix[cell.getRow()][cell.getColumn()] = cell.getValue();
    } catch (Exception e) {
      // Handle Exception
    displaySolution();
```

For further information, contact embasp@mat.unical.it or visit our website.

### 2.8 Desktop ASP exemples

- Shortest-path ASP Java
- Shortest-path ASP Python
- Shortest-path ASP C#

### 2.9 Desktop PDDL examples

- Blocks-world PDDL Java
- Blocks-world PDDL Python
- Blocks-world PDDL C#

## 2.10 Android example

• Sudoku Android

| CH | $\Lambda$ | $\Box$ | D | -            |
|----|-----------|--------|---|--------------|
| UГ | ┑┍        | Г      | П | $\mathbf{L}$ |

Contacts

For further information, contact embasp@mat.unical.it or visit our website.